## **The back pages**

#### **Puzzles**

**Quick crossword, ariddleofages andthequiz p52**

**Feedback**

**Sexy pavement lichen andarobotpriest:the weekinweird p53**

**Picture of the week** Your photos based **onaweeklytheme: firstup,Mars p53**

*Almost***the last word Readersexplainwhy waterhydratesand dogs rollover p54**

**The Q&A Niamh Nic Daeid on a paradigmshiftin forensic science p56**

# How to be a maker2 **Week8 How'stheweather?**

With two micro: bits you can make a mini weather station that sends you up-to-the-minute reports, says**Hannah Joshua**

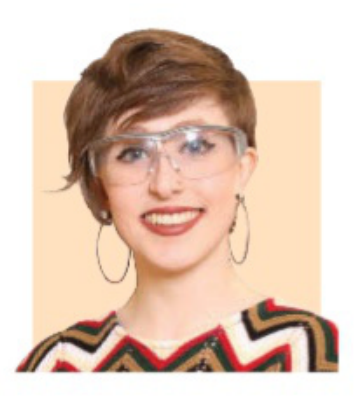

Hannah Joshua is a science writer and maker based in London. You can follow her on Twitter @hannahmakes

#### **Newstuffyouneed**

**Secondmicro:bit andbattery DHT11environmental sensor**

#### **Fornextweek**

Large plastic drinks bottle **Cardboard Zipties Servomotor Zip Glue Nuts** (the edible kind)

### **Nextintheseries**

**1**Moisture-sensingplant **2** Moisture and temperaturesensing plant **3** Plant auto-waterer **4**Tweetingwildlifecam **5**Pest scarer **6**BBQ thermometer **7**Rainalarm **8**Miniweather station **9 Remote controlled pest-proofbird** feeder part 1

```
10 Bird feeder part 2
```
LASTweek itwas rain. This week, our mini weather station will measure temperature and humidity. And by using a second BBC micro:bit, we can get the readings before heading outside.

First,weneed a DHT11 sensor, and to checkwhether itworks using onemicro:bit. To do this,we must teach the MakeCode editor newtricks. Go to "Extensions", type in"DHT11" and click onthe DHT11/DHT22 result.

Under the new menu option, select the block that is five lines tall and clip it into forever. This one communicates with the sensor. The default settings are fine. Under that block, clip two "shownumber" blocks from "Basic" and clip into these two "Read humidity" blocks from the "DHT11/DHT22" menu, using the drop-down to change the first to "Read temperature". Lastly, add a "pause" from"Basic" to "onstart" to give this sensor a moment to fire up before we start quizzing it.

Connect the sensor's Vcc connection to the micro:bit's 3V pin, its ground to ground and out to pin 0. Attach the battery and check the readings seemsensible for temperature and humidity.

Now, we can transmit the data to another micro:bit via radio. In your program, replace the "show number" blocks with two "radio send value name =  $0"$  blocks from the "Radio" menu. Where these say "0", clip two "round" blocks from "Math", then into the "0" of each clip a "Read humidity" block from "DHT11/DHT22", using the drop-downto change the first one

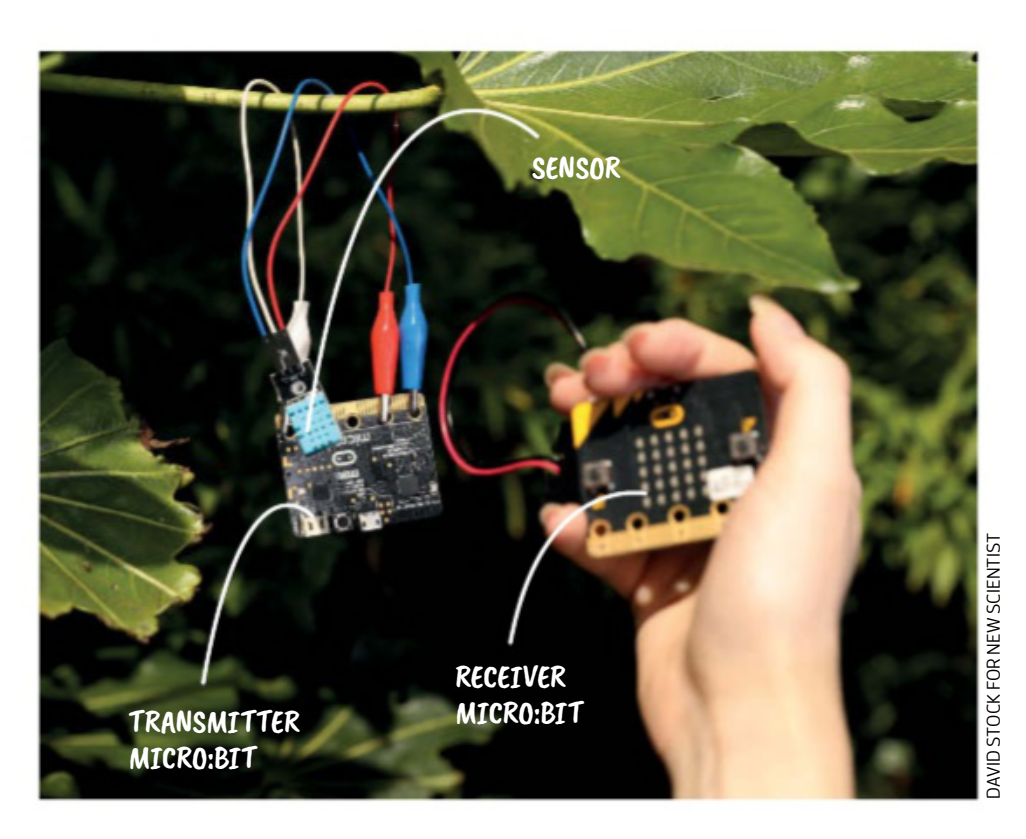

#### **Make online Projects so far and a fulllist of kit required are at newscientist.com/maker Email:maker@newscientist.com**

to "Read temperature". In the first "name" oval, enter "T:" and put "H:" inthe second. Then, clip a 2-second "pause" between the blocks and another "pause" after. The second "pause" will determine how often this micro: bit sends data. I went for 10 seconds.

Finally, take "radio set group 1" from"Radio" and clip itinto "on start". The radio group establishes a comms channel somicro:bits using the same one canrecognise messages fromeachother.

Nowfor the receiver. Start a newprogramand add the same "radio set group 1" to "on start". Next, grab an "on radio received name value" from"Radio".Into

this, clip a "showstring" block and a "shownumber" block from "Basic". Then, click and drag the "name" oval from the top of the "onradio received" block and drop it into your "show string" block. Do a similar thing for "value" and "shownumber". This codewill make your receiver micro:bit show "T:", followed by the temperature, and "H:" followed by the humidity on the screen.

Now, stashyour transmitter in awaterproof container and poke a hole so air can get in, but the electronics are safe. The radio range is up to 70 metres in an open area without interference, so get creative with the placement!